# **Faultmate FCR User Guide**

The Faultmate FCR is very easy to use.

However we have created this simple step by step guide.

# **Note:**

Once the unit has been plugged into the vehicle it will lock to the VIN and is unusable on any other.

Firstly connect the OBD Lead to the Faultmate FCR and then, with the ignition switched on, connect to the OBD Connector in your vehicle. When you have done this you will briefly see a splash screen as the unit carries out a self test.

You will see a list of all ECUs applicable to your vehicle model.

Your Vehicle may not have all the ECU's fitted that are listed, as this list shows all possible options whether fitted or not.

### **NAVIGATION:**

With any list simply scroll through the list with the Up and Down Arrows. To select an option, line up the arrow  $\left( < \right)$  on the screen and press the red button "A". In all screen options there is a "Back" line which will, when selected, take you to the previous screen.

#### **Read Faults:**

Select the desired ECU, press Button "A" and the next screen you will show three options, Read Faults, Clear Faults & Back. Select Read Faults. The screen will then tell you how many faults it has found in the particular ECU and then list the fault codes. Select each fault code in turn and press the A button and the meaning of each fault will scroll across the top of the screen. To return to the previous menu, select "Back".

# **Clear Faults:**

Please remember that the Faultmate FCR will show what Fault Codes are held in the ECU memory and then give you the ability to erase the Fault Codes from the memory. It will not actually fix the fault.

Once the fault has been rectified, select the desired ECU, press Button "A" and select Clear Faults. Once the unit has done this, go back one screen and select Read Faults. If the Fault has been rectified correctly there will be No Faults Found. If the Fault has not been rectified it will cause the fault to re-log in the ECU memory. Depending on the fault it may be necessary to drive the vehicle a short way to confirm the fault has been rectified correctly.

You can see a video of the Faultmate FCR being used on Discovery 3 on our website:

<http://blackbox-solutions.com/support/category/instructional-videos>

If the following information is displayed on the unit you will need to:

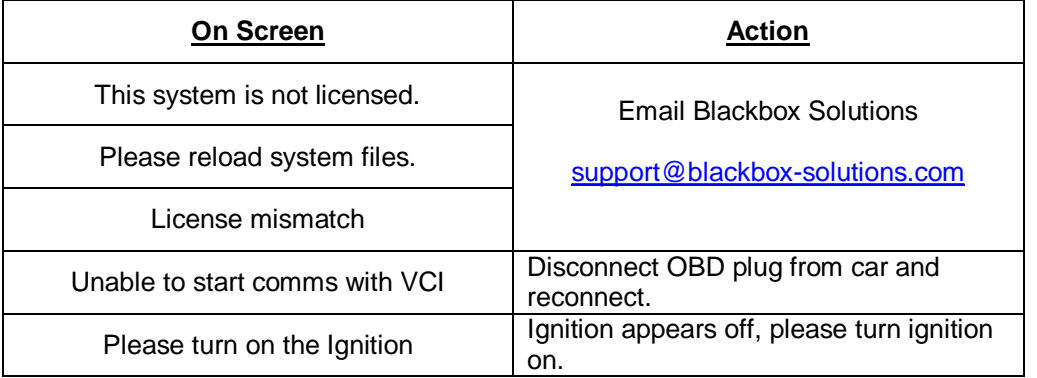

For additional information, downloads, FCR updater and License update guide:

<http://blackbox-solutions.com/downloads/category/fcr>